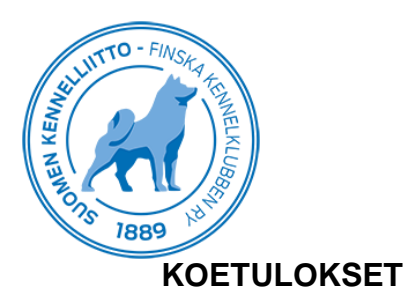

Mikäli koemuodossa käytetään sähköistä koetallennusta, tarkastus voidaan keskittää ja soveltuvin osin automatisoida. Kennelpiirikohtaista tarkastajia ei enää ole.

Pöytäkirjan tarkastuksessa havaitut tekniset virheet tulee ilmoittaa ylituomarille ja kilpailijalle.

Omakoira-palvelun kautta tallennettujen tulosten koirakohtaiset pöytäkirjat lähetetään Showlinkille rotujärjestöpostitusta varten, jos järjestäjällä ei ole tiedossa kokeessa olleiden koirien rotujärjestöjen yhteystietoja.

**Koetulokset on toimitettava sähköisesti viikon (1) kuluessa ylituomarin hyväksyttäväksi ja ylituomarin on tarkastettava ja hyväksyttävä tulokset kahden (2) viikon kuluessa.**

**Kennelliitolle toimitettavat koirakohtaiset pöytäkirjat lähetetään osoitteella:**

Suomen Kennelliitto – Showlink Oy Koetulokset PL 20 79101 LEPPÄVIRTA

tai

[koetuloskorjaukset@kennelliitto.fi](mailto:koetuloskorjaukset@kennelliitto.fi)

**Mikäli ylituomarilla ei ole Omakoirasovellusta käytettävissä, tulee hänen lähettää allekirjoitettu koepöytäkirja yllä olevaan osoitteeseen tulosten hyväksymistä varten.**

**HUOM!** Palvelus- ja pelastuskoirakokeiden, luonnetestin, MH-luonnekuvauksen, tottelevaisuuskokeen, koiratanssin ja rallytokon tulokset lähetetään Suomen Palveluskoiraliitolle heidän <https://tulospalvelu.virkku.net/> tulospalvelujärjestelmän kautta. Vinttikoirakokeiden tulokset lähetetään Suomen Vinttikoiraliitolle kilpailutietojärjestelmän kautta <https://kilpailut.suomenvinttikoiraliitto.fi/tulospalvelu.php> ja agilitytulokset lähetetään Suomen Agilityliitolle kilpailu- ja tulospalvelun <https://kitu.agilityliitto.fi/#/> kautta, jotka toimittavat ne edelleen Kennelliittoon.

Koemuodot, joilla Koiratietokanta<https://koiratietokanta.fi/> käytössä lähettävät tulokset sitä kautta. Näitä ovat mm. ajokokeet, linnunhaukkukokeet, hirvenhaukku- ja karhunhaukkutaipumuskokeet.

Koepöytäkirjaan merkitään Huomautuksia sarakkeeseen tai rastitaan tallennusohjelmassa koesääntöjen ja ohjeiden mukaisesti esim;

- **- Keskeytti**.
- **- Keskeytettiin**
- **- Suljettu**
- **- Luopui**
- **- Hylätty**

Poissa olleita ei merkitä tuloksiin.

Koesäännöt ja ohjeet määrittelevät minkä tuloksen tai merkinnän koira kussakin tapauksessa saa.

- ei tulosta 0 ja mahdolliset pisteet palkintosija ja mahdolliset pisteet

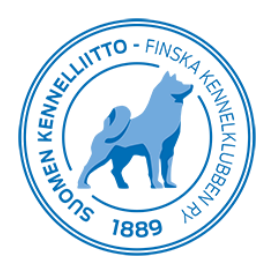

# **KANSAINVÄLISET KOKEET**

Kansainvälisissä kokeissa kansainvälisen käyttökoesertifikaatin saaneen koiran kohdalle merkitään sertifikaatti; CACIT, CACIOB, CACIAG, CACIL ja myös vara-CACIT, vara-CACIOB, vara-CACIAG ja vara-CACIL mikäli ylituomari sitä esittää.

Kennelliitto ilmoittaa FCI:lle käyttökoesertifikaatin saaneen koiran tiedot. FCI lähettää Kennelliittoon käyttökoesertifikaattikortin kirjattuaan tuloksen. Kennelliitosta lähetetään käyttökoesertifikaatti kortti koiran omistajalle, mikäli omistajailmoitus on tehty Kennelliitolle. Muissa tapauksissa kortti lähetetään kokeen järjestäjälle.

**HUOM! Tulokset toimitettava FCI:lle kolmen kuukauden kuluessa KV kokeesta CACITien, CACIOBien, CACIAGien ja CACILien vahvistamiseksi.**

### **MUUT TÄYTTÖOHJEET**

#### **TULOKSET**

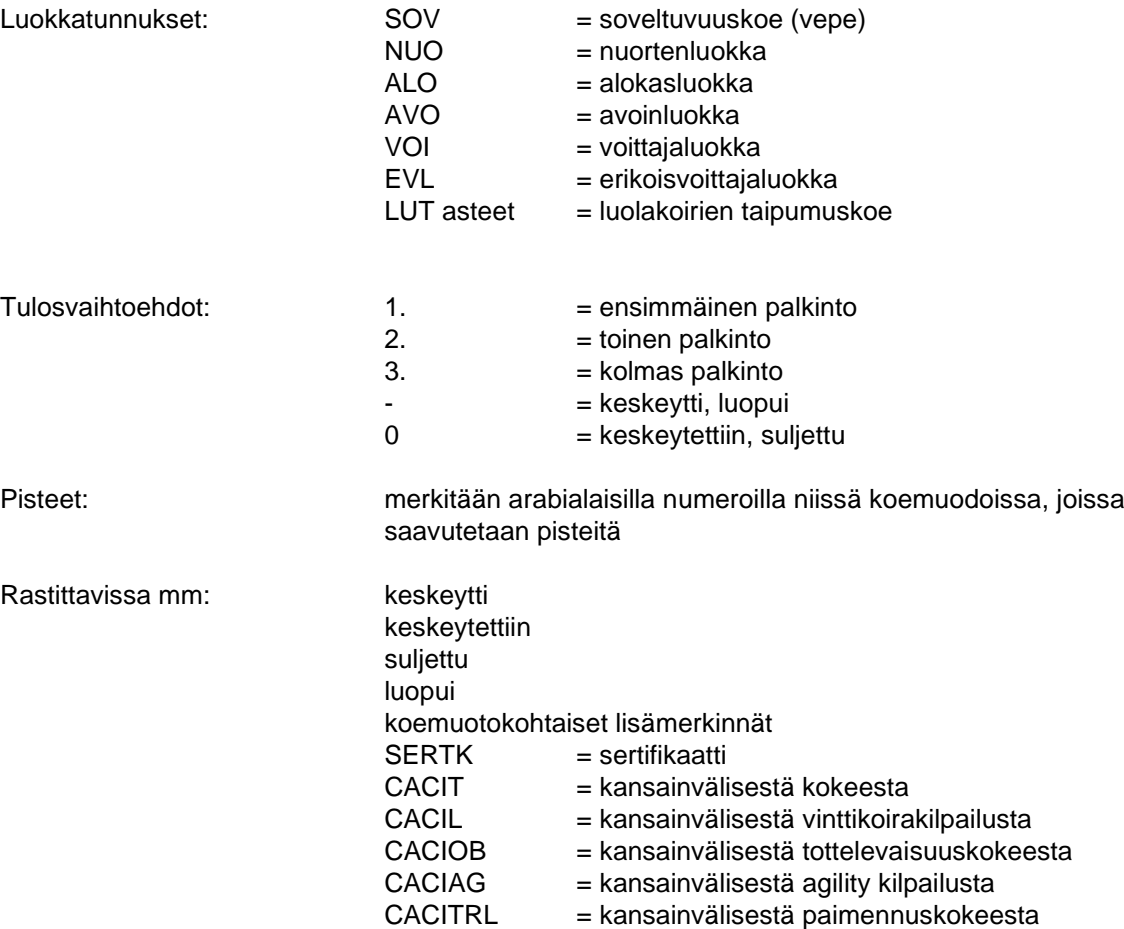

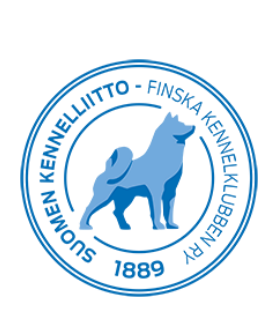

# **KOETYYPPI KOEMUOTO LYHENNE**

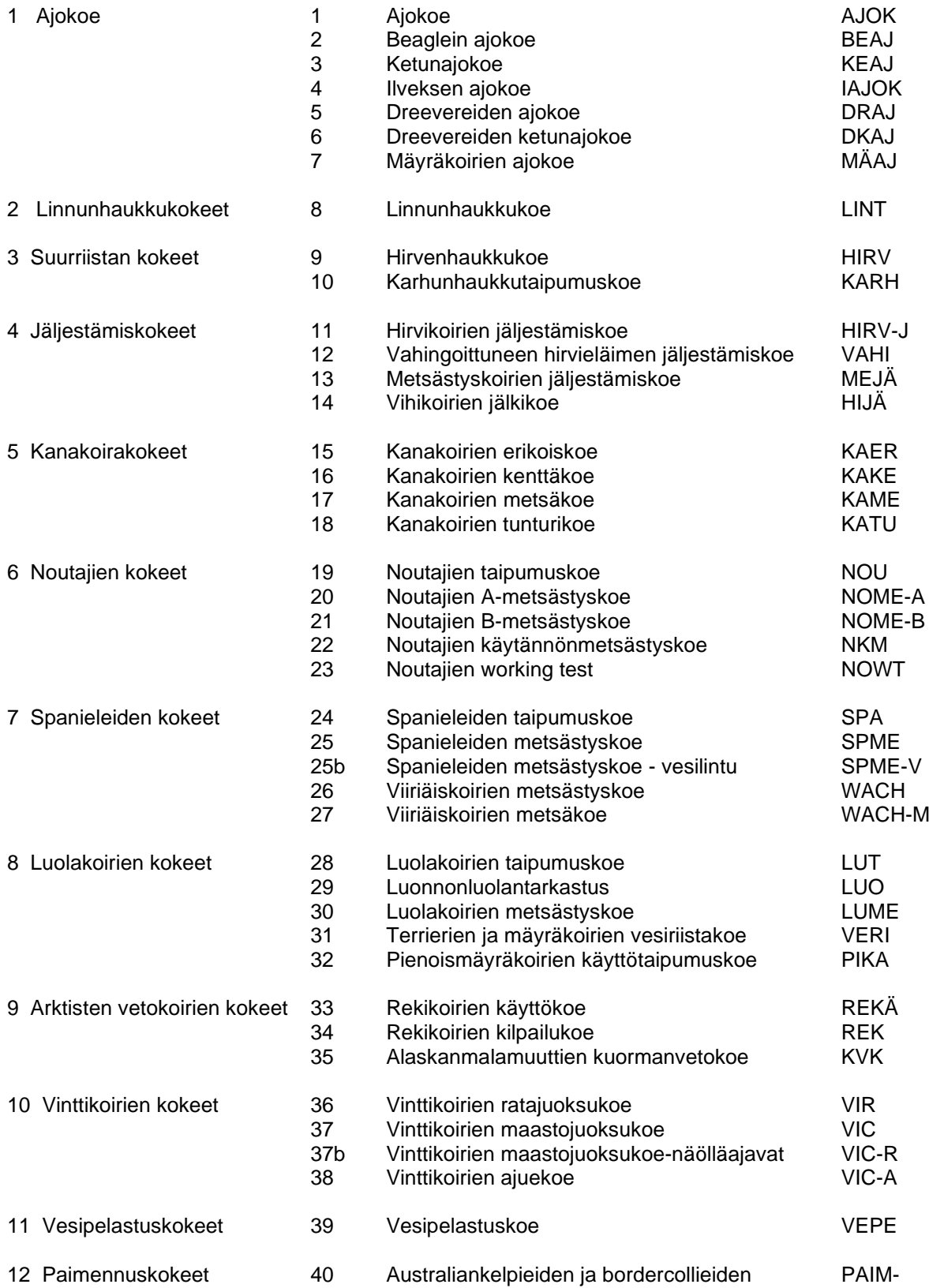

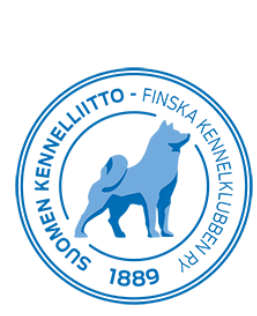

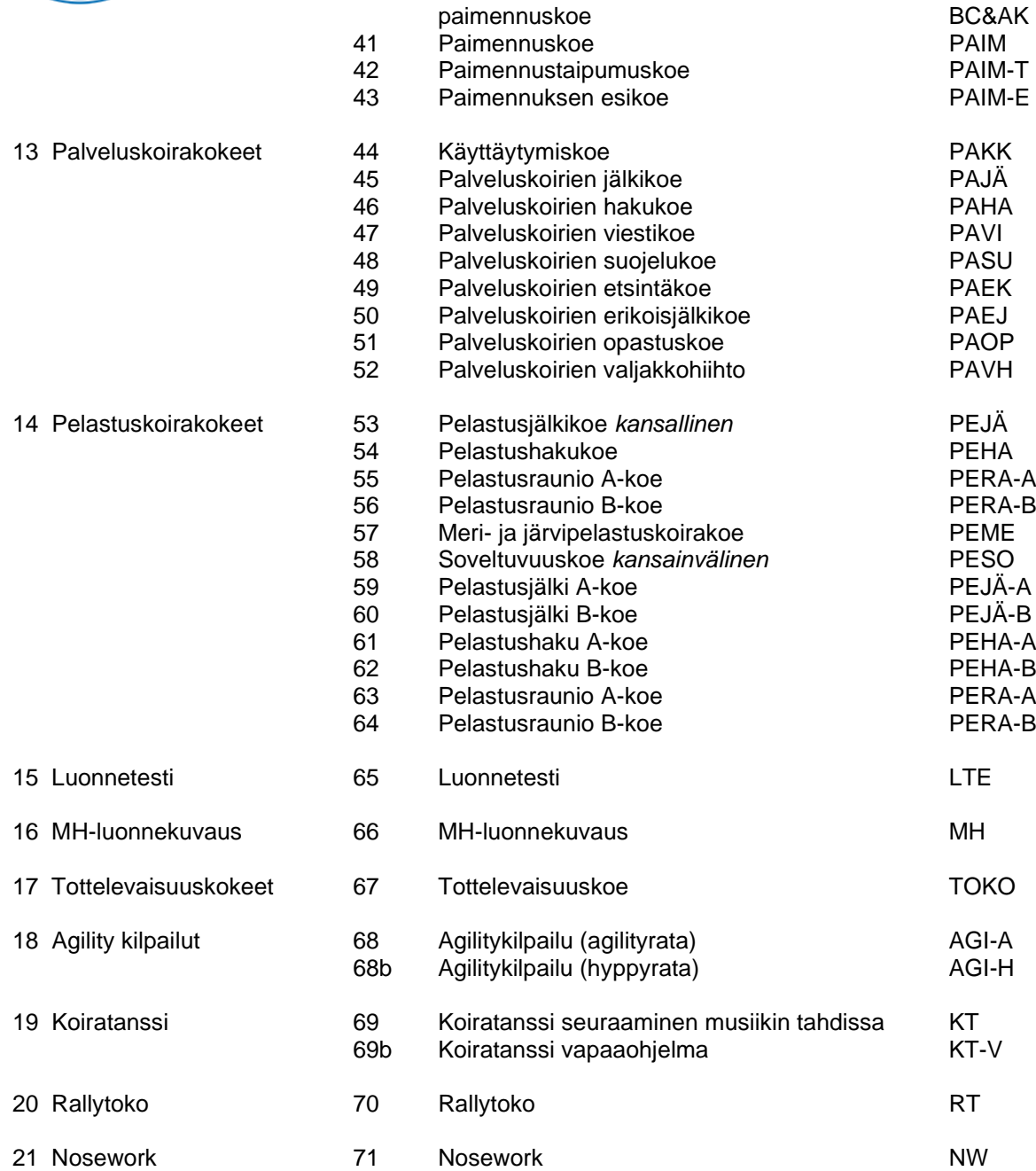

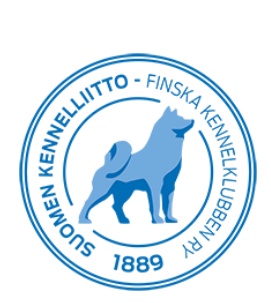

# **KENNELPIIRIN NUMEROT JA KENNELPIIRIN NIMI**

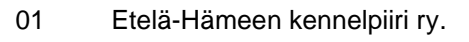

- Etelä-Pohjanmaan kennelpiiri ry.
- Kainuun kennelpiiri ry.
- Keski-Pohjanmaan kennelpiiri ry.
- Keski-Suomen kennelpiiri ry.
- Kymenläänin kennelpiiri ry.
- Lapin kennelpiiri ry.
- Varsinais-Suomen kennelpiiri ry.
- Pohjois-Hämeen kennelpiiri ry.
- Pohjois-Karjalan kennelpiiri ry.
- Pohjois-Pohjanmaan kennelpiiri ry.
- Pohjois-Savon kennelpiiri ry.
- Salpausselän kennelpiiri ry.
- Satakunnan kennelpiiri ry.
- Suur-Savon kennelpiiri ry.
- Uudenmaan kennelpiiri ry.
- Vaasan kennelpiiri ry. Vasa kenneldistrikt rf.
- Ålands kenneldistrikt rf.
- Helsingin seudun kennelpiiri ry.

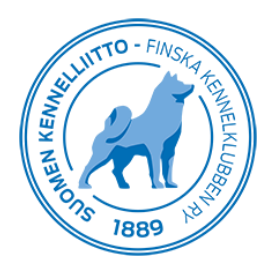

# **Koetulosten tallentaminen Omakoirassa – ohje**

## **Yleistä**

Koetulokset voidaan tallentaa reaaliaikaisesti Omakoira-palvelun kautta. Kokeet, joiden tulokset voidaan tallentaa Omakoira-palvelun kautta ovat mm: MEJÄ, HIJÄ, KAER, KAER vesit, KAKE, KATU, KAME, KVK, LUT, LUO, LUME, MÄAJ, NKM, NOME-A, NOME-B, NOU, NOWT, PAIM, PAIM-BC&AK, PAIM-E, PAIM-T, REK, REKÄ, SPA, SPME, SPME-vesit, SPME-V, VEPE, VERI, WACH ja WACH-M ja NW. Sähköisesti tallennetuista kokeista ei tarvitse enää toimittaa koeasiakirjoja kennelpiirille.

- Vastaava koetoimitsija tallentaa koirakohtaiset tulokset, poissa olleita ei merkitä.
- Ylituomari saa tiedon sähköpostilla, kun tulokset on tallennettu. Hän tarkistaa tiedot (koirat, tulokset) ja korjaa tarvittaessa sekä hyväksyy ne Omakoira-palvelussa.
- Kun tulokset on hyväksytty, niitä voidaan korjata vain oikaisuvaatimusmenettelyn kautta.
- Kokeen tulokset näkyvät jalostustietojärjestelmässä harmaalla, kun koetoimitsija on tulokset tallentanut. Tulos on virallinen ylituomarin hyväksymisen jälkeen.
- Koirakohtaiset pöytäkirjat tulee edelleen toimittaa Showlinkille rotujärjestöpostitusta varten (ei koepöytäkirjan tarkastajalle). Koirakohtaiset pöytäkirjat voi toimittaa suoraan myös rotujärjestölle.

Jos kokeeseen osallistuu ulkomaalainen koira, voi koiran rekisteritodistuksen toimittaa etukäteen Kennelliittoon sähköpostilla liitetiedostona (koetuloskorjaukset(at)kennelliitto.fi), jotta koiran tulos voidaan tallentaa. Ohje koetoimitsijan mahdollisuudesta **tallentaa ulkomaalainen koira** on viimeisenä kohtana ohjeessa.

Jos kokeessa on ulkomaalainen arvosteleva tuomari, tulee tuomarin arvosteluoikeus toimittaa ennen koetta Kennelliittoon (koki-toimikunta(at)kennelliitto.fi), jotta tuomari voi arvostella ja on valittavissa koiraa arvostelleeksi tuomariksi.

Vastaavalle koetoimitsijalle tulee Omakoira-palveluun Tapahtumat-välilehti näkyviin, jossa on kohta "Kokeet" ja sen alla "Vastaava koetoimitsija", kun hänet on hyväksytty jonkun kokeen vastaavaksi koetoimitsijaksi.

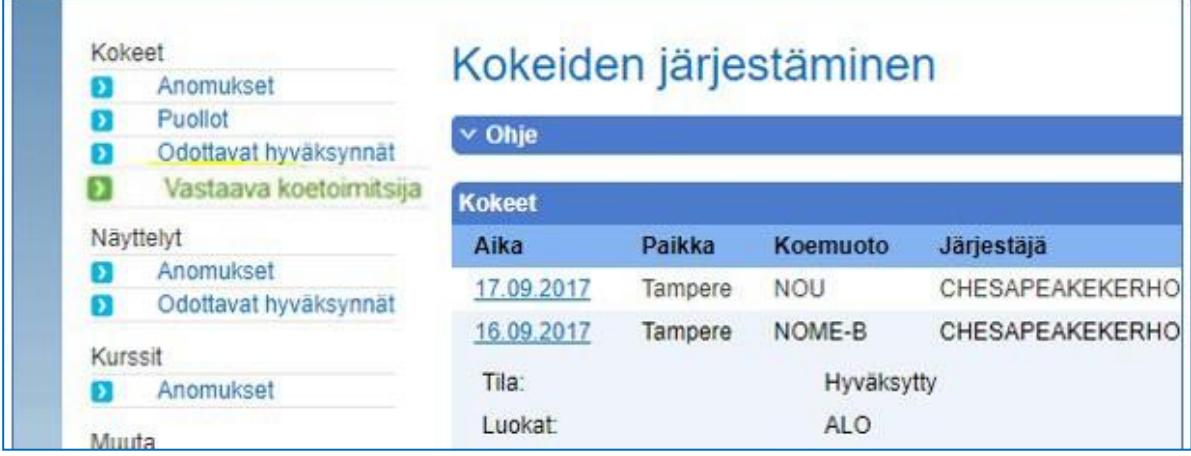

Täällä näkyy ne kokeet, joissa toimit vastaavana koetoimitsijana:

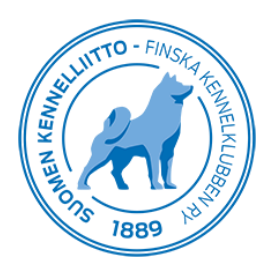

## **Tulosten tallentaminen**

Avaa koetapahtuma klikkaamalla Kokeet-kohdassa näkyvää kokeen päivämäärälinkkiä. Saat näytölle kokeen tiedot.

Sivun lopussa näkyy "Kokeen tulokset", jonka kautta pääset tallentamaan tuloksia.

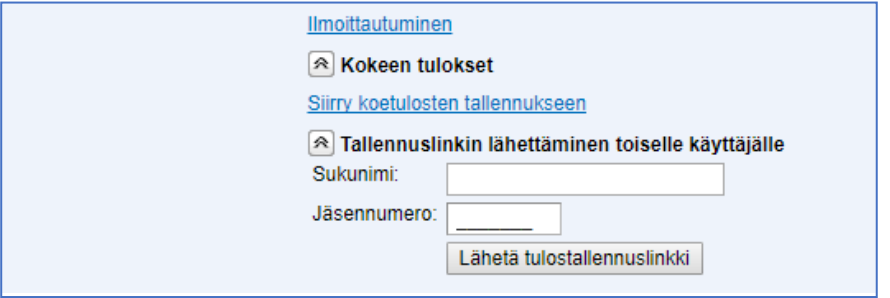

"Siirry koetulosten tallennukseen" -linkillä pääset suoraan koetulosten tallentamiseen.

Voit jakaa tallennusoikeuden esim. koesihteerille kohdasta "Tallennuslinkin lähettäminen toiselle käyttäjälle". Tallentajan on oltava Kennelliiton jäsen ja linkin lähettämiseen tarvitaan käyttäjän sukunimi ja jäsennumero.

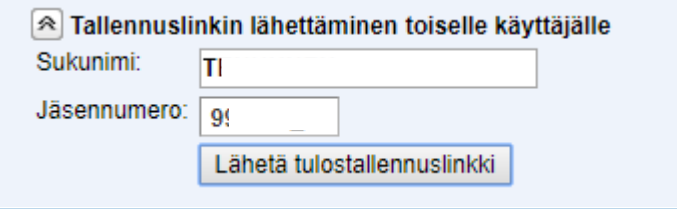

Näin tallennat tuloksen:

- Kirjoita koiran rekisterinumero ja sen jälkeen tulokseen liittyvät tiedot. Tuloksesta kirjattavat tiedot (tulos, tarkenne, pisteet yms.) riippuvat koemuodosta.

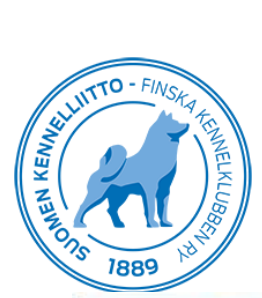

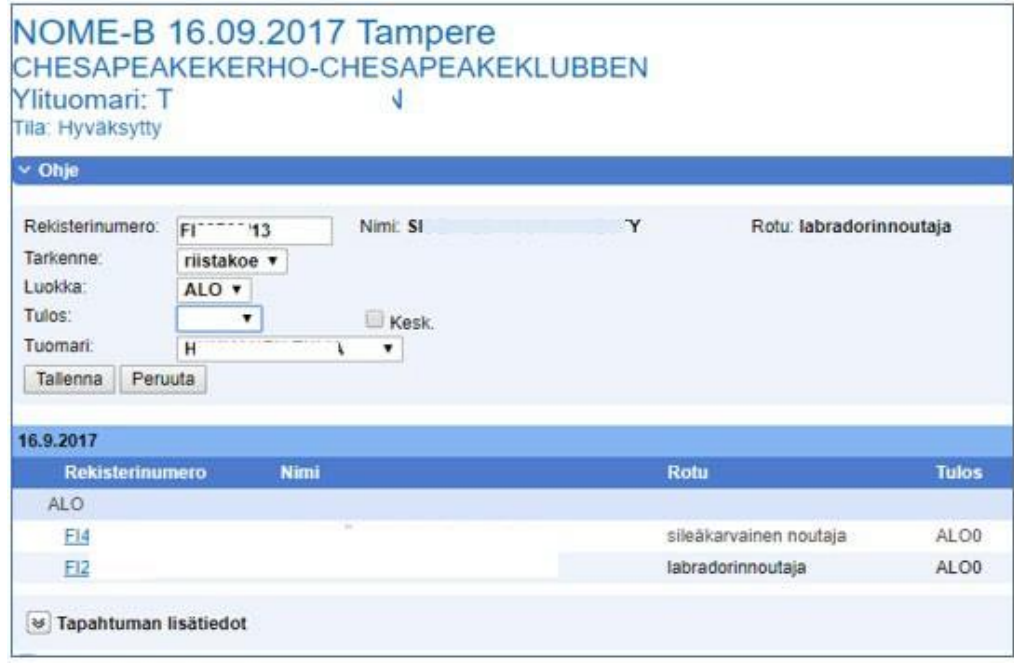

- Luokka säilyy automaattisesti tuloksesta toiseen vain luokan vaihtuessa on tarve se erikseen valita
- kotimaisilla koirilla ei ole tarvetta kirjoittaa rekisterinumeron alkua (FI)
- Sm-kokeessa voidaan koiran tulokseen lisätä tieto MESTARI ja kotimaisten rotujen valtakunnallisissa otteluissa tieto MESTARUUS. Nämä tiedot tarkistetaan aina Kennelliitossa.
- järjestelmä tarkistaa, että koiralla, jolle tulos tallennetaan, on osallistumisoikeus ko. koemuotoon

Kohdassa "Tapahtuman lisätiedot" tallennetaan mm. ylituomarin kertomus:

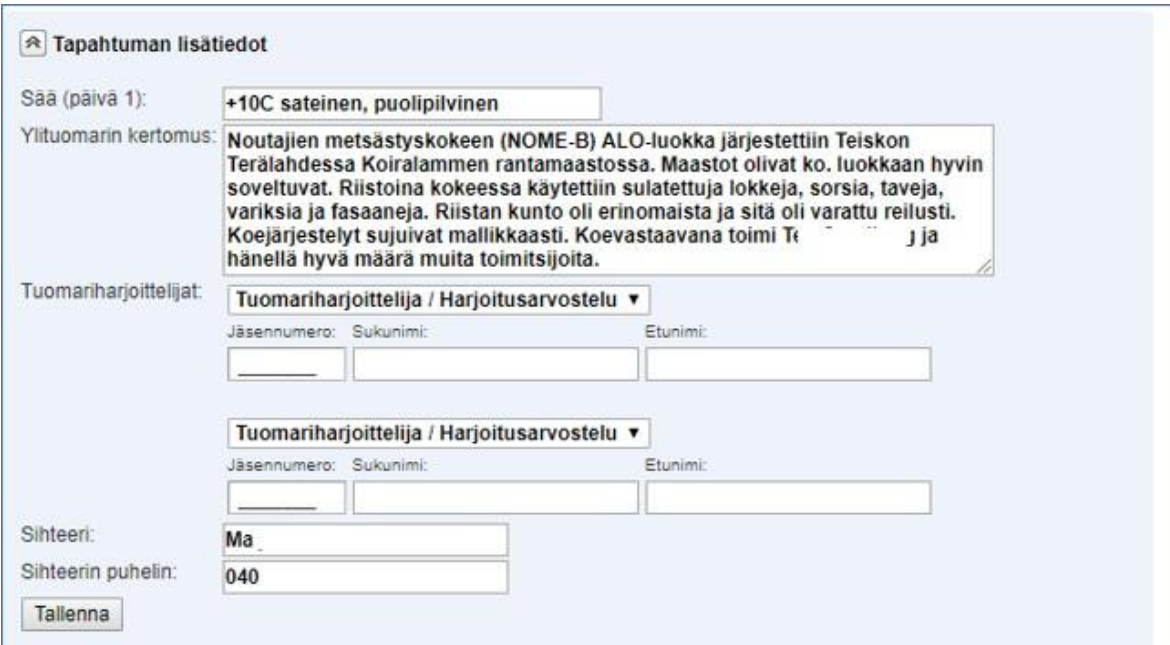

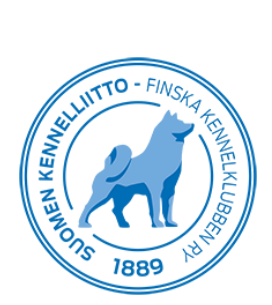

Kun tulokset ovat tallennettuna merkitse ruksi kohtaan "Tallennus on valmis ja tulokset voi toimittaa ylituomarille hyväksyttäväksi" sekä napsauta "Lähetä"-painiketta:

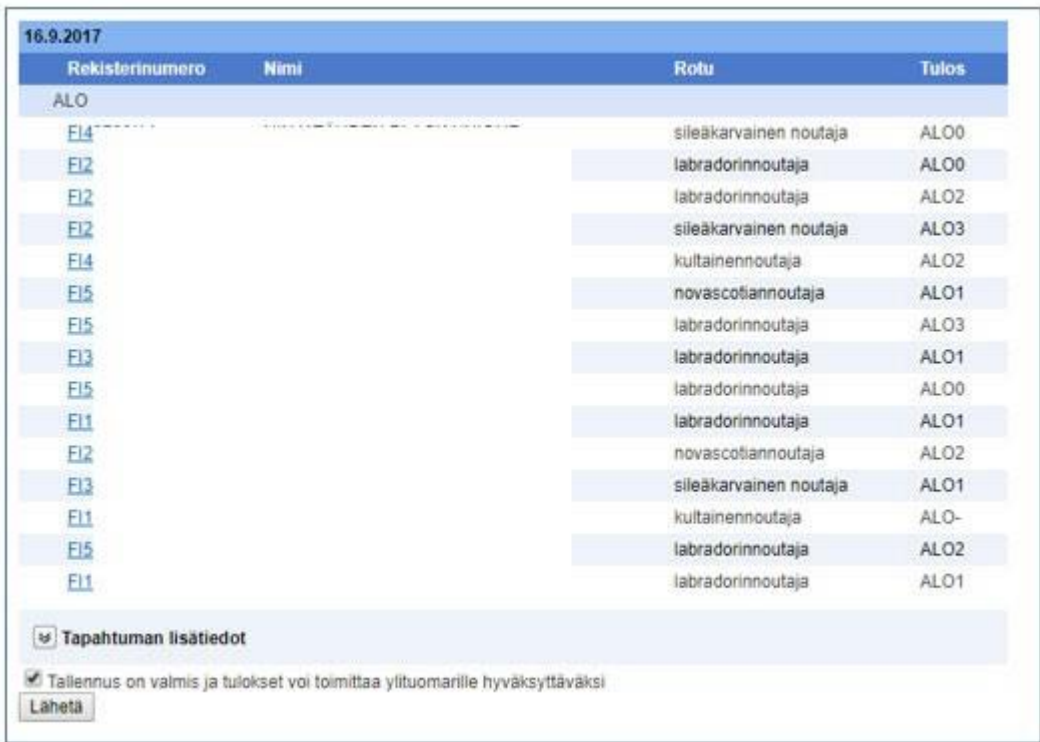

Tässä kohtaa kokeen tila vaihtuu ja tulokset näkyvät jo Jalostustietojärjestelmässä, mutta eri tavalla (harmaalla) merkittynä, koska tulokset eivät ole vielä virallisia.

Kokeenjärjestäjä ei pääse enää muuttamaan tuloksia, kun tulokset on merkitty valmiiksi.

Saat vielä tiedon siitä, että tarkistuspyyntö on toimitettu ko. kokeen ylituomarille:

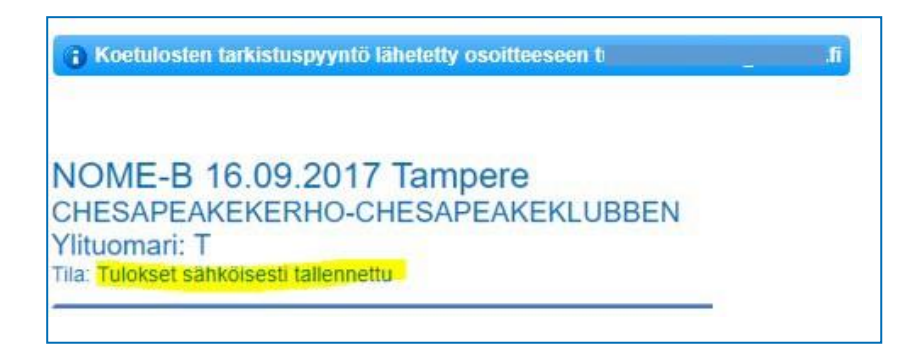

Ylituomari käy tämän jälkeen Omakoira-palvelussa tarkastamassa ja vahvistamassa tulokset kohdassa "Tapahtumat / Kokeet",jonka jälkeen tulokset ovat viralliset.

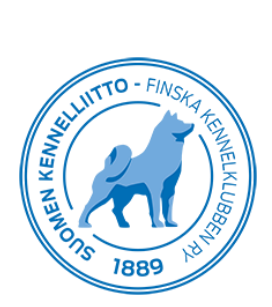

# **Ylituomari**

Ylituomari saa sähköpostin, jossa on linkki tulosten tallentamiseen. Jos ylituomarilla on useampi koe hyväksyttävänä, ne näkyvät listassa.

- Valitse koe, jonka tulokset tarkistat.

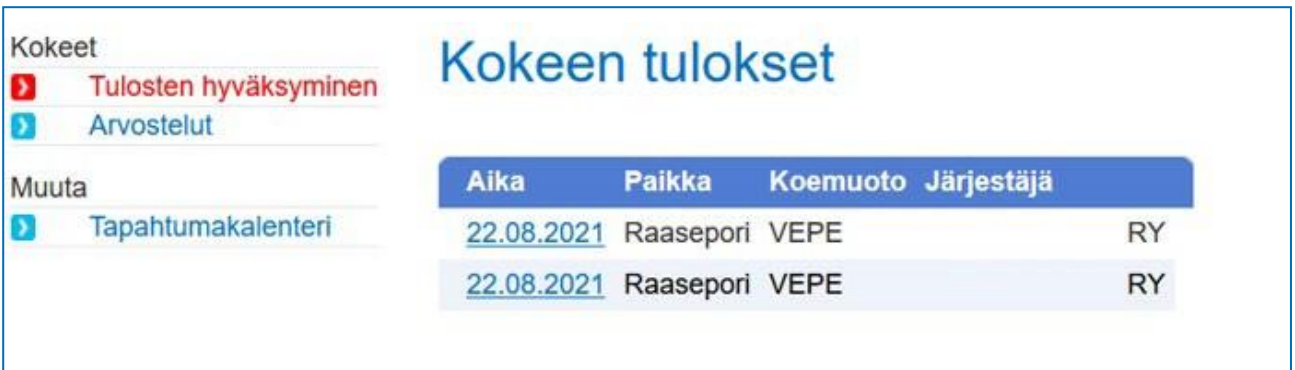

Jos koiran tulos on väärin kirjattu, voit sen muuttaa klikkaamalla koiran rekisterinumeroa ja muuttamalla sitten tuloksen oikeaksi

- Kirjoita ylituomarin kertomus, jos se vielä puuttuu ja hyväksy koe lopuksi laittamalla ruksi kohtaan "Hyväksyn tulokset" ja napsauta "Lähetä"-painiketta.

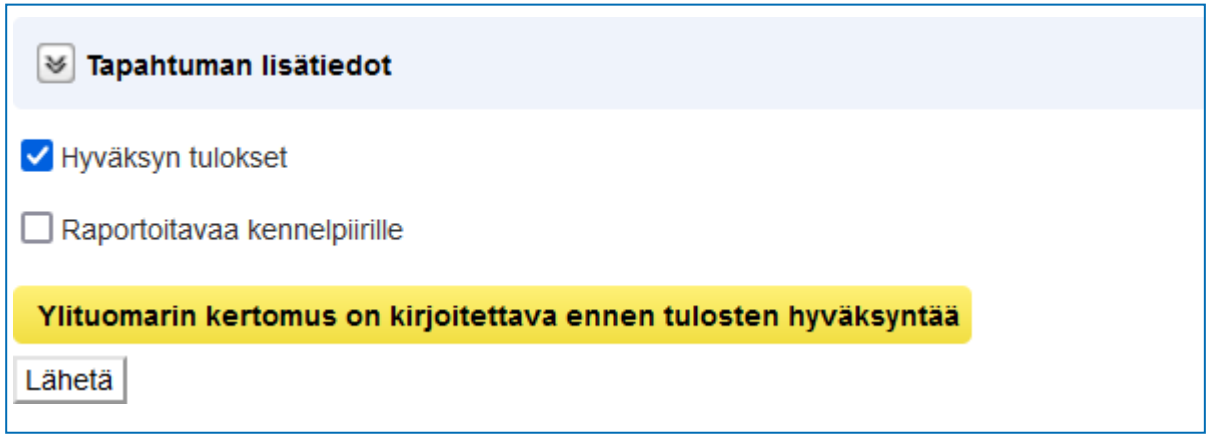

Nyt koe on valmis.

**: Koetulokset merkitty hyväksytyiksi** 

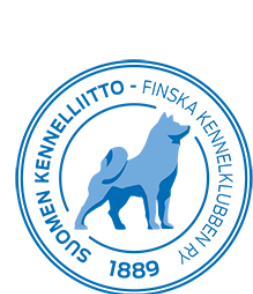

## **Koko kauden kokeen tuloksien tallentaminen**

Koko kauden kokeelle merkitään yksittäisiä tuloksia. Tulosten tallentamisessa lisätään ensin päivä ja sitten tulos.

- Valitse vasemmasta valikosta "Koko kauden kokeet". Koe aukeaa listauksen loppuun.

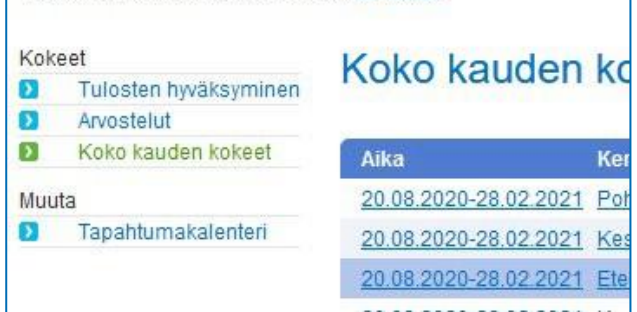

Lisää tapahtuman tieto

- Valitse kokeen alkamispäivä ja paikkakunta. Lisää tarvittaessa lisätietoa paikasta.
- Tallenna tiedot

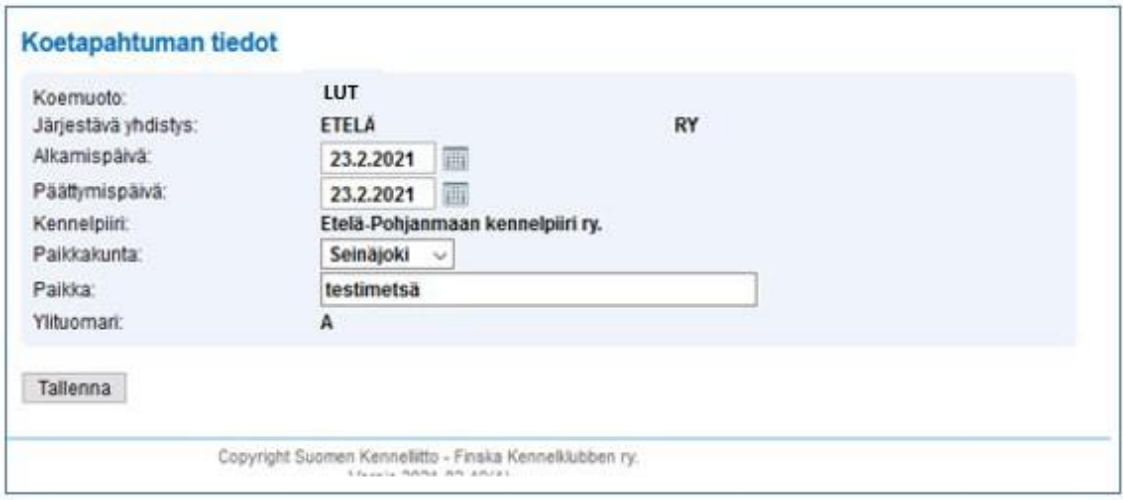

Lisää tulos

- Kirjoita koiran rekisterinumero ja paina sarkainta
- Lisää tuloksen tiedot ja Tallenna
- Kun tuloksen tiedot on vielä tarkistettu, kirjoita ylituomarin kertomus valitsemalla "Tapahtuman lisätiedot"
- Laita lopuksi ruksi "Hyväksyn tulokset"

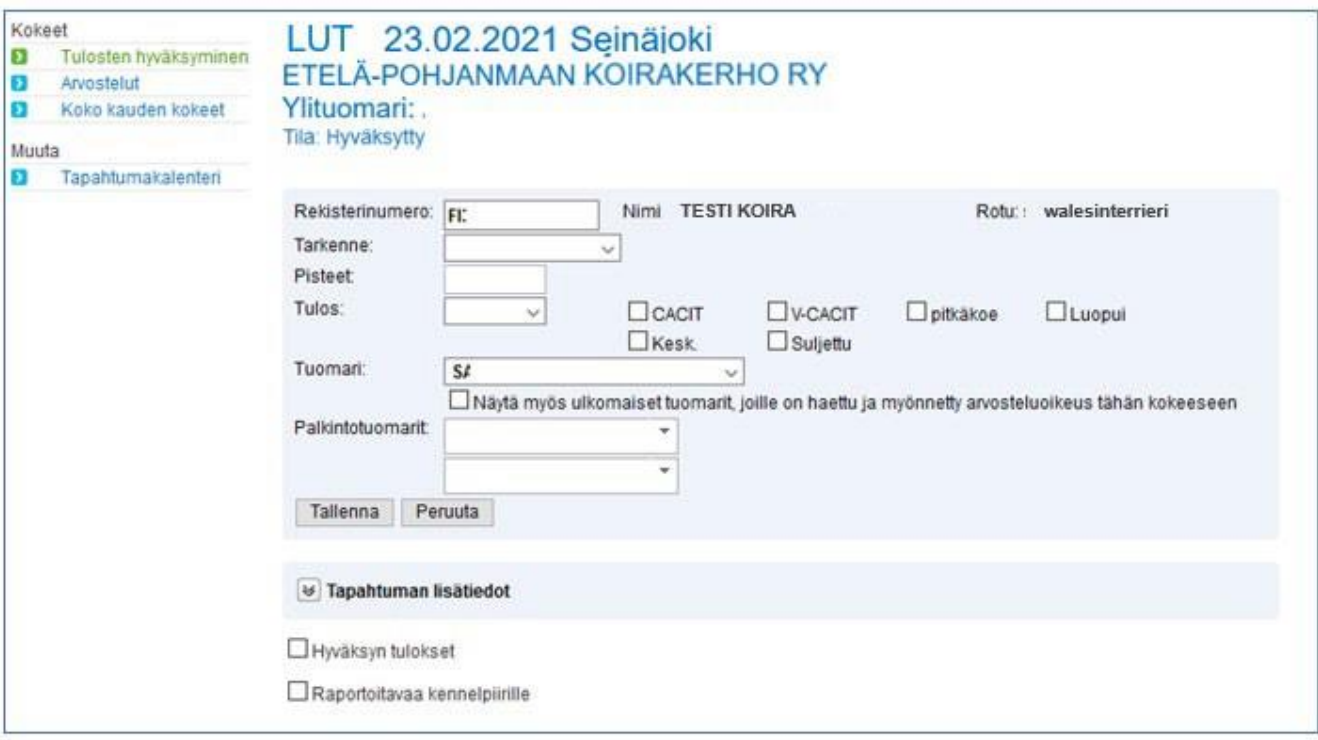

# **Ohje ulkomaalaisen koiran tietojen tallennuksesta koetulosten yhteydessä.**

Kirjoita koiran rekisterinumero ja paina Enter. Jos koiraa ei löydy Kennelliiton rekisteristä, saat siitä ilmoituksen.

- Napsauta ilmoituksessa näkyvää "Kyllä"-painiketta.

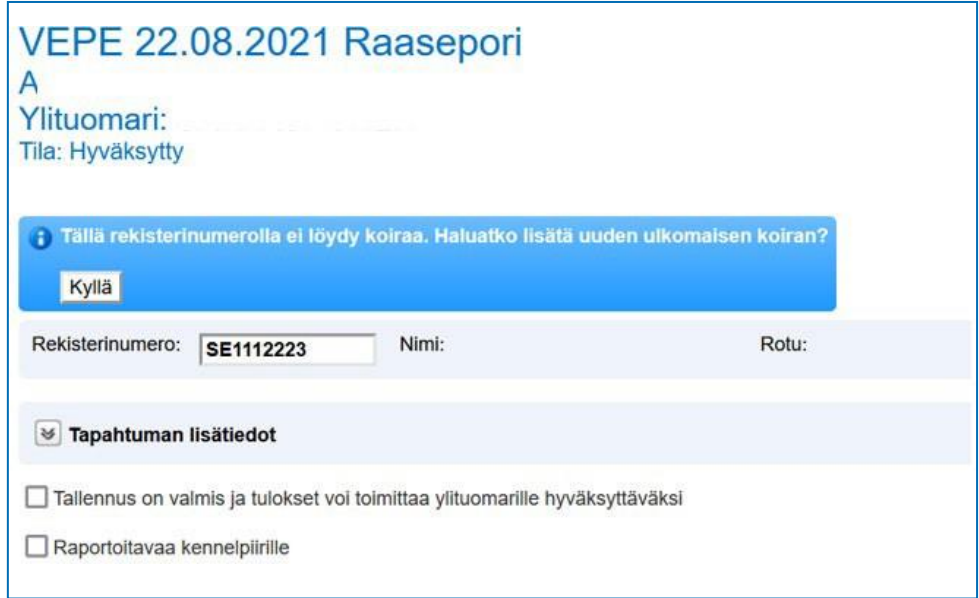

Lisää koiran tiedot ja napsauta lopuksi "Tallenna"-painiketta

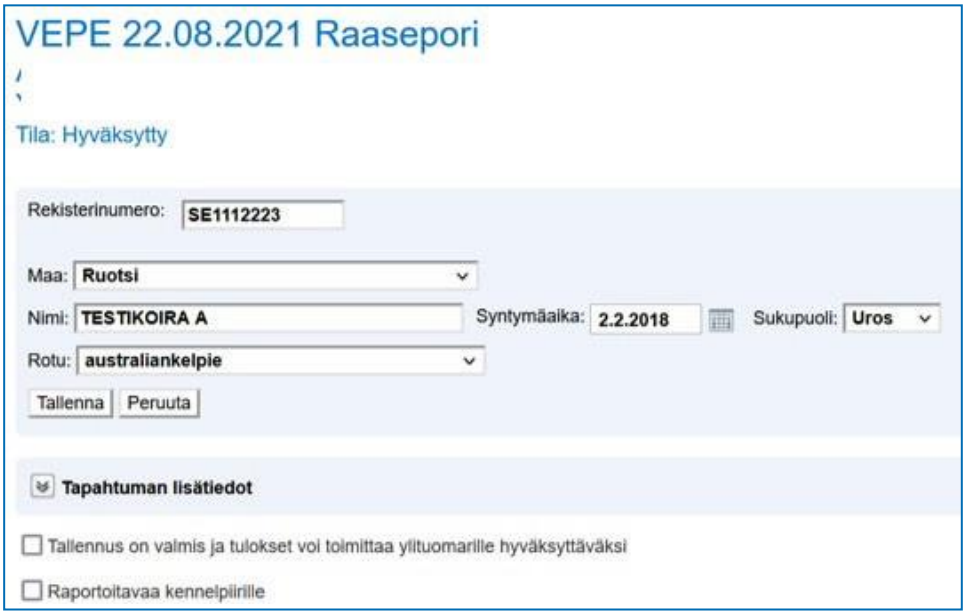

Koiran tietojen tallennuksen jälkeen saat heti tuloskentät näkyviin.

Tallenna koiran tulos.